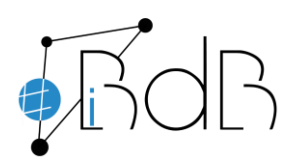

 Experte im Referentennetzwerk iBdB Schulamt Ingolstadt/Eichstätt

# **Dateien hochladen und synchronisieren**

# **Hochladen**

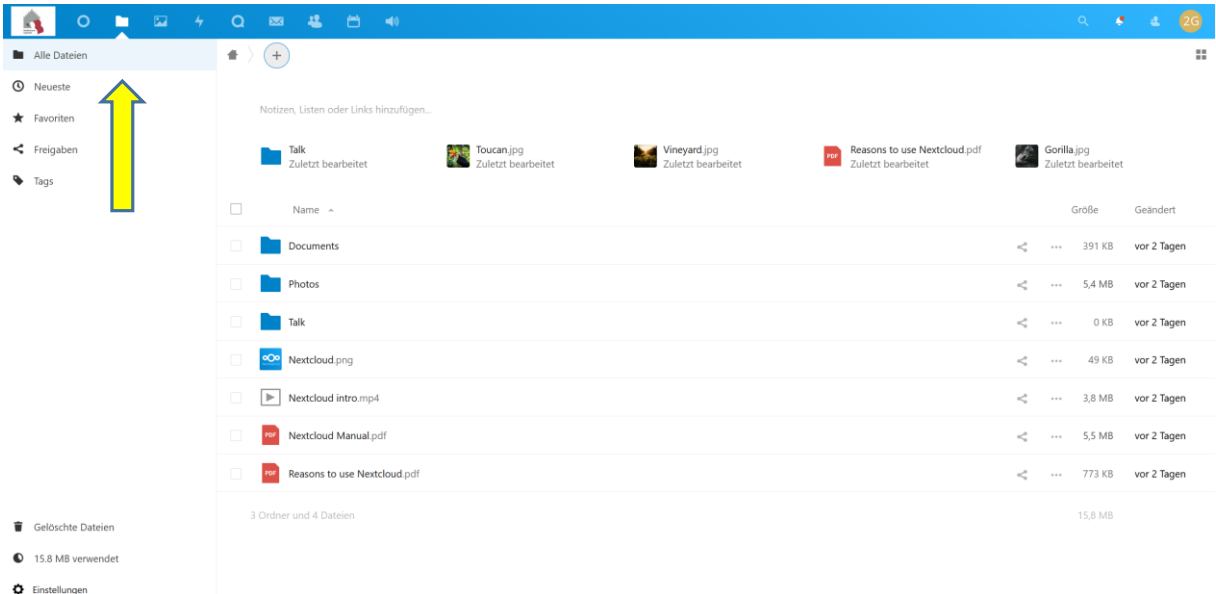

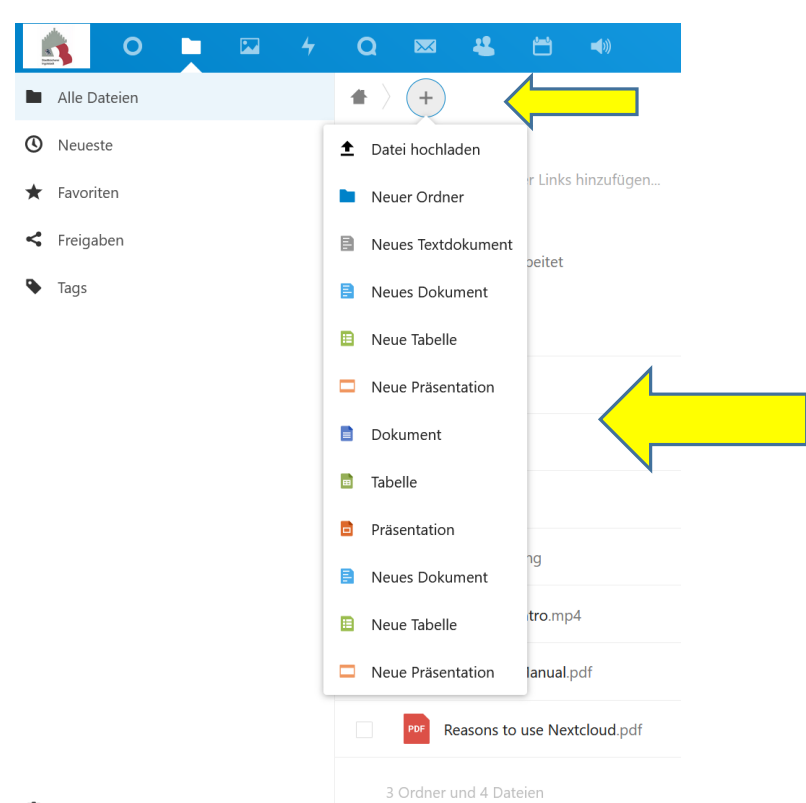

- Gelöschte Dateien
- $\bullet$  15.8 MB verwendet
- 

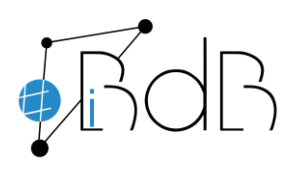

 Experte im Referentennetzwerk iBdB Schulamt Ingolstadt/Eichstätt

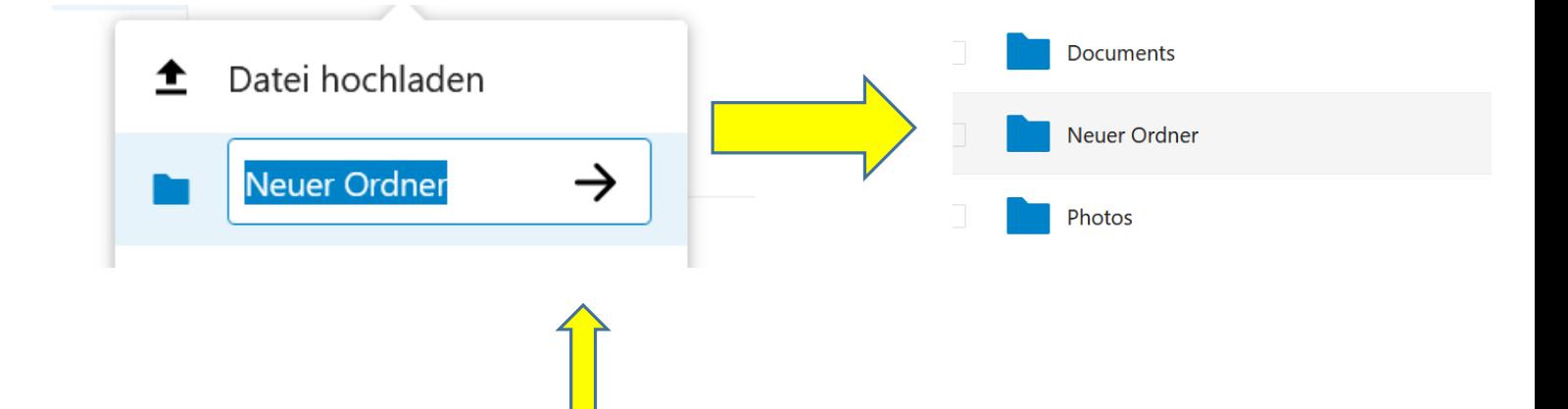

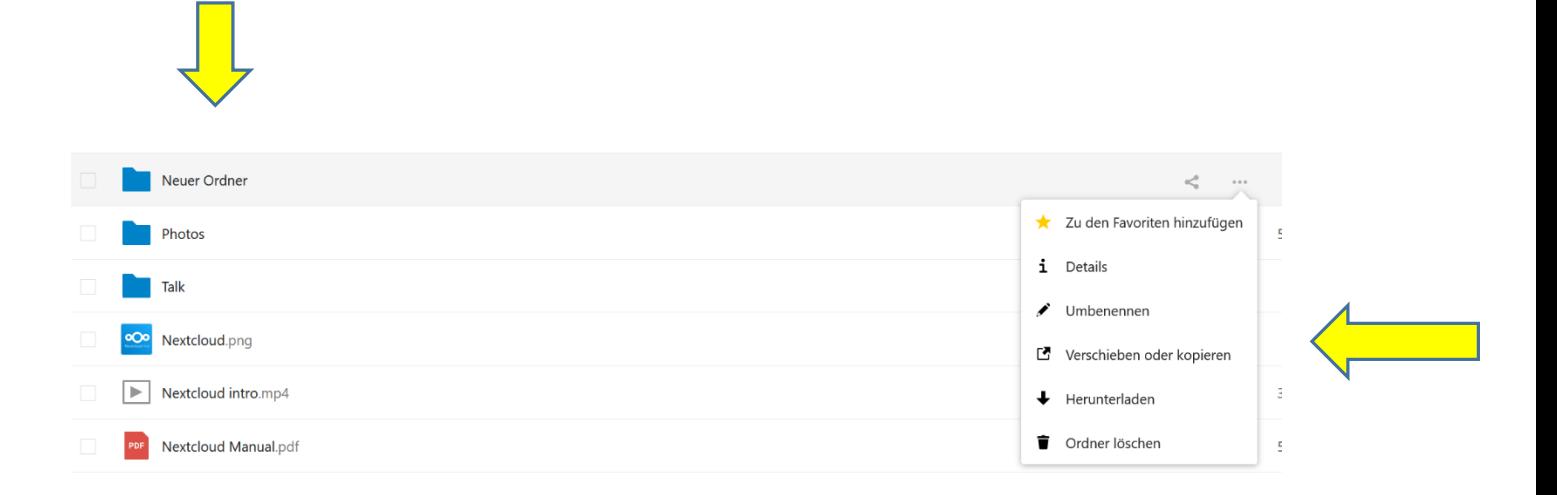

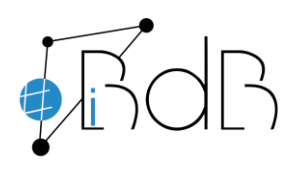

 Experte im Referentennetzwerk iBdB Schulamt Ingolstadt/Eichstätt

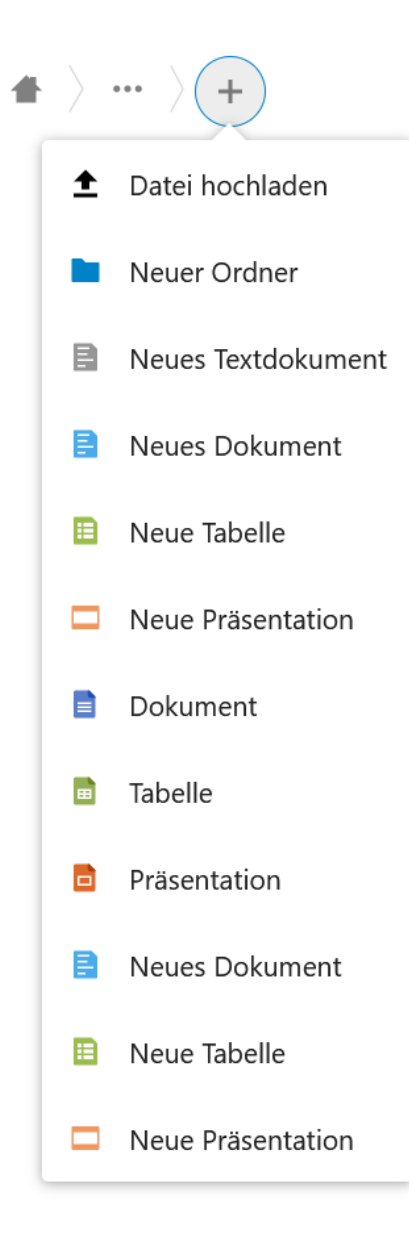

**Es öffnet sich der Dateiexplorer des Computers und die gewünschte Datei kann zum Hochladen ausgewählt werden.**

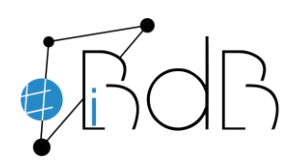

 Experte im Referentennetzwerk iBdB Schulamt Ingolstadt/Eichstätt

# **Synchronisieren**

Daten zwischen dem Speicherort auf dem Computer und dem Speicherort in der Cloud werden automatisch aktuell gehalten, egal wo sie bearbeitet werden.

 $\Rightarrow$  Wird eine Datei an einem Speicherort gelöscht, so wird sie auch an dem anderen

Speicherort gelöscht!!!

Für das Synchronisieren muss eine spezielle Software geladen werden. Sie finden diesen sogenannten "desktop client" folgendermaßen:

<https://nextcloud.com/de/install/#install-clients>

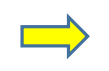

 $\Box$  $\Box$ Desktop Client App für Handy herunterladen herunterladen

Mit unserem Desktop Client synchronisieren Sie Ihre Daten einfach und bequem zwischen Ihrem Computer und Ihrem Nextcloud-Server. Wählen Sie die Verzeichnisse, die auf Ihre Festplatte synchronisiert werden sollen und so immer und überall verfügbar sind. Erfahren Sie mehr über die Nextcloud-Clients

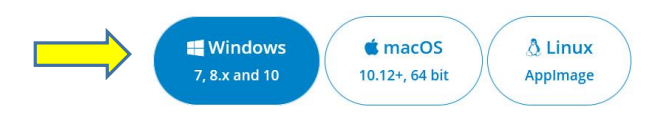

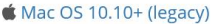

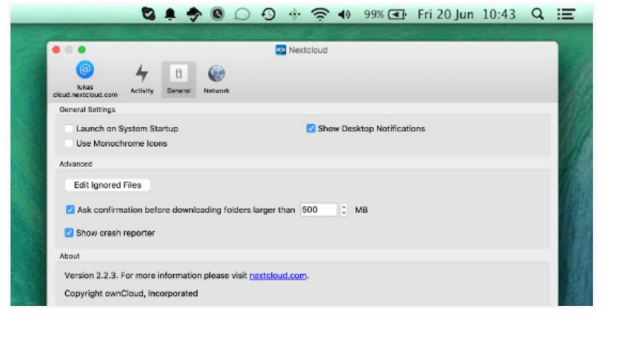

 $\times$ 

Suchen Sie nach Integrations-Apps wie Browser-Add-Ins für Passwörter, einen Feedreader und mehr? Sehen Sie sich in unserem App-Store um!

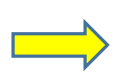

en folgende Datei öffr xtcloud-3.0.3-setup.ex Vom Typ: exe File (102 MB) Von: .../github-productionten Sie diese Datei speichern? Datei speichern Abbrechen

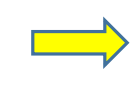

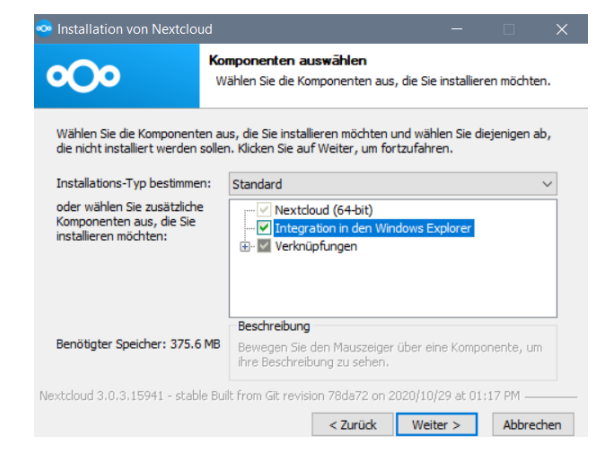

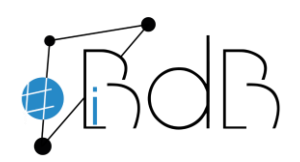

 Experte im Referentennetzwerk iBdB Schulamt Ingolstadt/Eichstätt

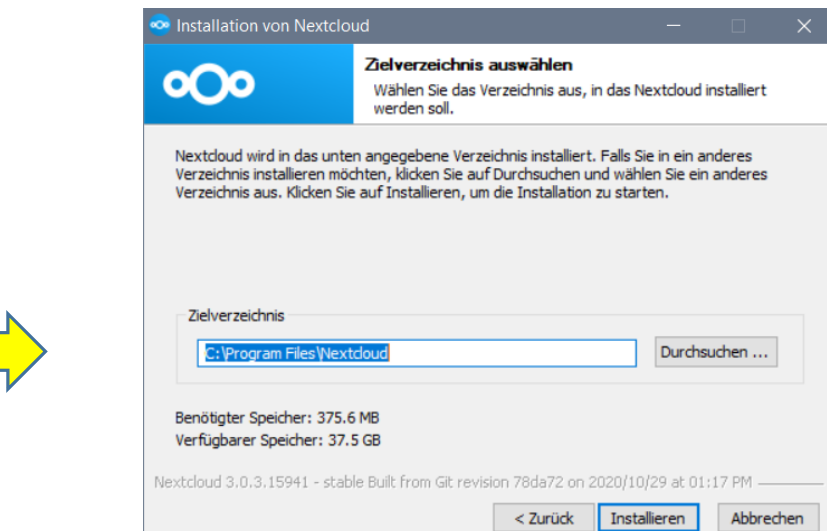

and the company of the company

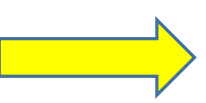

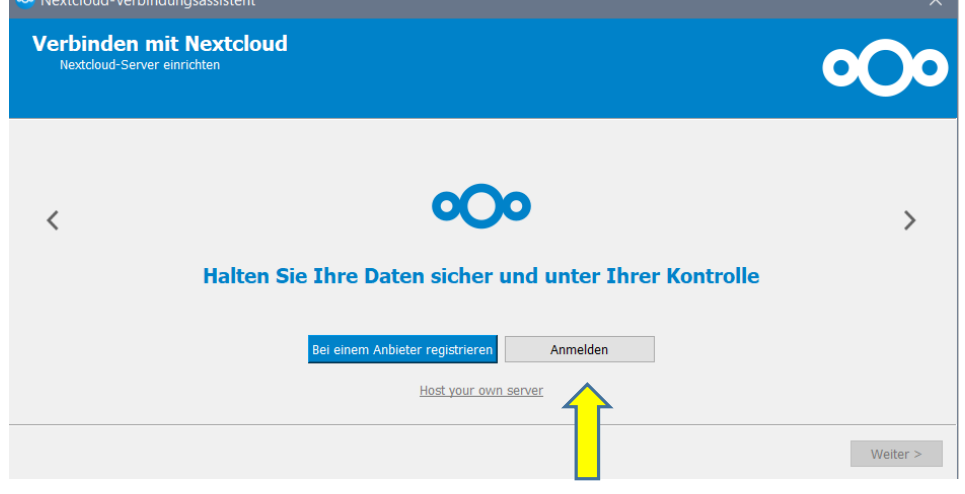

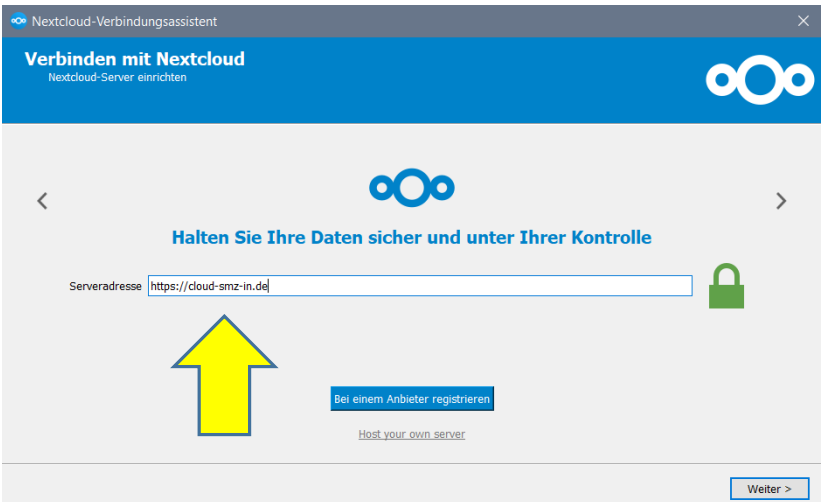

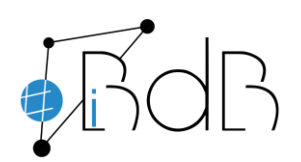

 Experte im Referentennetzwerk iBdB Schulamt Ingolstadt/Eichstätt

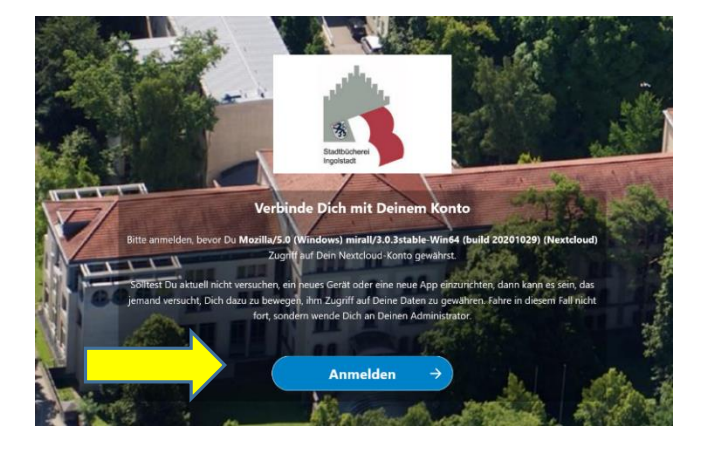

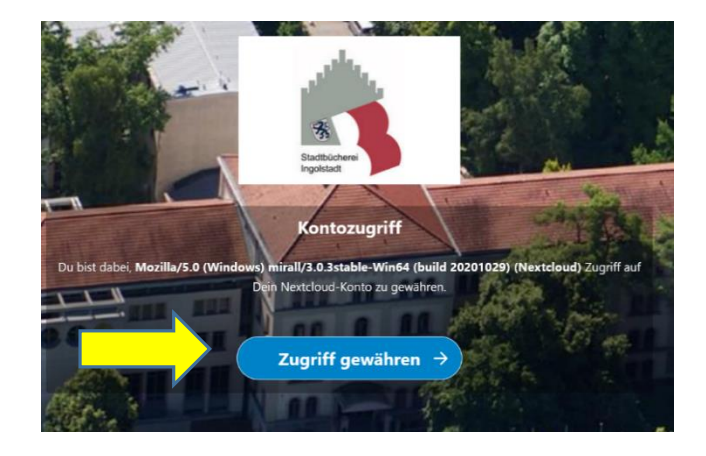

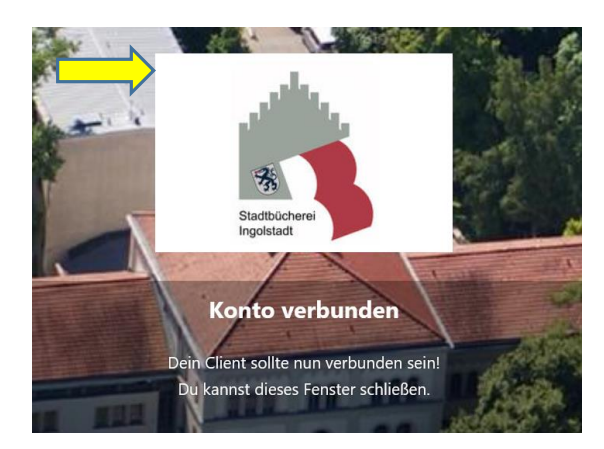

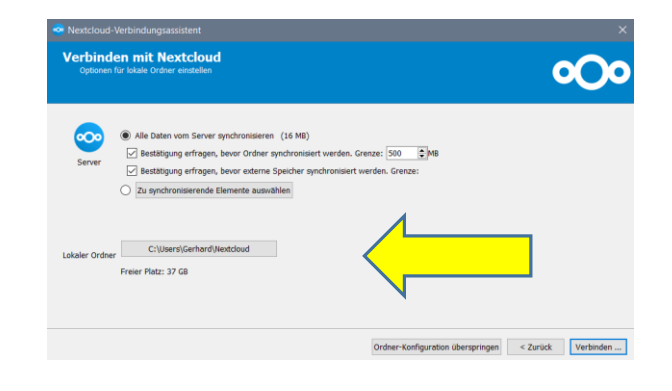

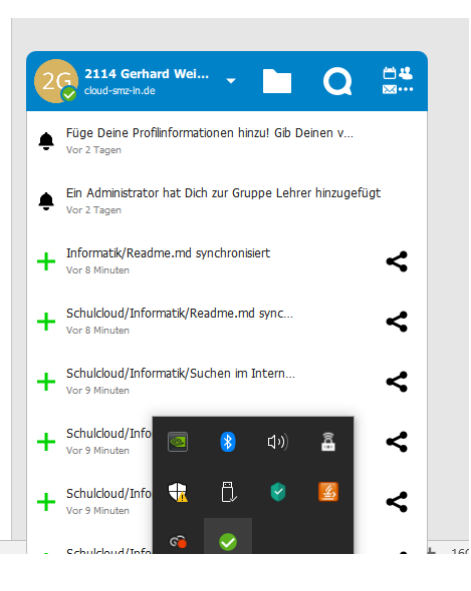

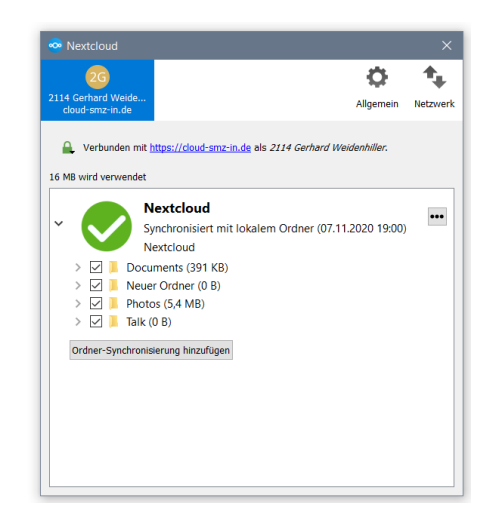

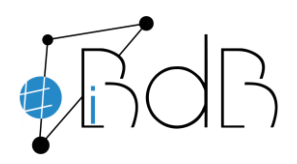

 Experte im Referentennetzwerk iBdB Schulamt Ingolstadt/Eichstätt

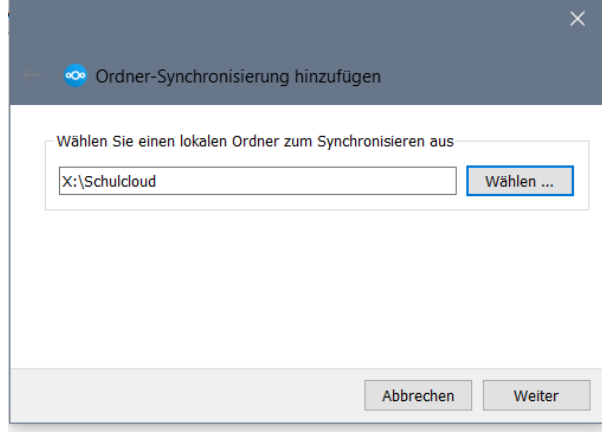